# **ZDJĘCIA – RETUSZ KOLORÓW**

Fotografia to sztuka. Wymaga umiejętnej pracy światłem i sprzętem, wiedzy na temat kompozycji, kolorów i łączenia barw oraz znajomości programów do obróbki zdjęć. W GIMP-ie w menu **Kolor** znajdują się narzędzia, które pozwolą uzyskać pożądany efekt.

### **BALANS BIELI**

Balans bieli wpływa na to, czy zdjęcie wygląda naturalnie, czy też ma zniekształcone kolory. Przed wykonaniem fotografii warto ustawić w aparacie odpowiedni tryb oświetlenia, np. cień, światło dzienne, żarówek czy jarzeniowe, tak by obiekty, które są białe w rzeczywistości, były białe również na zdjęciu. Jeśli mimo wszystko efekt nie będzie zadowalający, należy dokonać retuszu.

GIMP: **Kolory → Automatycznie → Balans bieli**

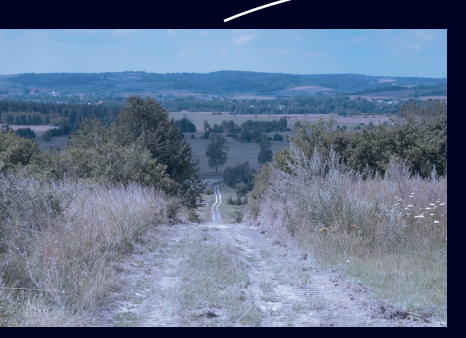

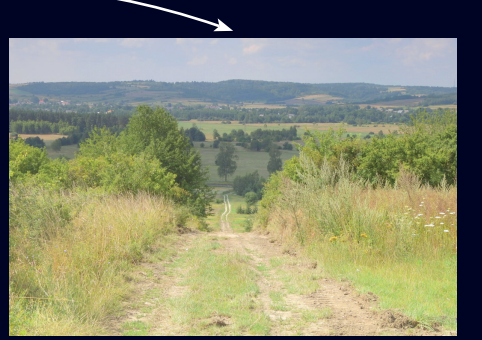

Oryginał

Efekt

## **NIEZBALANSOWANE KOLORY**

Czasem idealne odwzorowanie kolorów może okazać się trudne lub wręcz niemożliwe, np. ze względu na zanieczyszczenie powietrza czy stopień nasłonecznienia. Jeśli nie pomoże ustawienie zaprogramowanych w aparacie trybów, zastosowanie filtrów polaryzacyjnych albo osłony na obiektywy, zafałszowane kolory należy poprawić w obróbce cyfrowej.

GIMP: **Kolory → Balans kolorów**

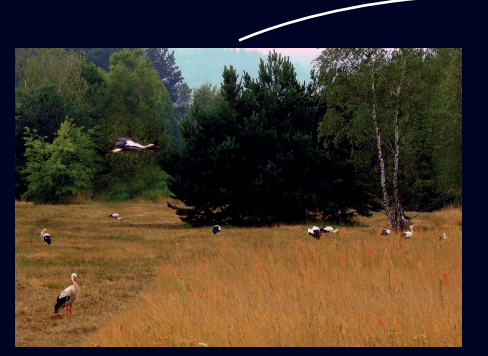

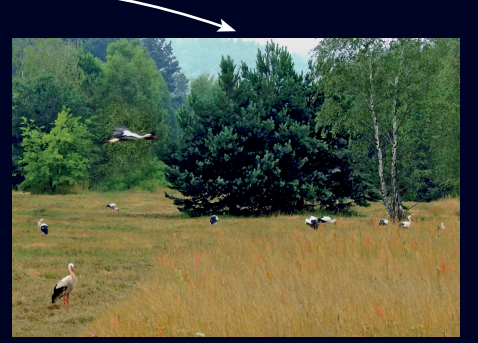

Oryginał

Efekt

### **NIEDOŚWIETLENIE/ PRZEŚWIETLENIE**

Aby zadbać o odpowiednią głębię ostrości, należy właściwie ustawić wielkość użytej przysłony, czas naświetlania i czułość ISO (niższa czułość = lepsza jakość). Jeśli zdjęcie jest prześwietlone do czystej bieli lub niedoświetlone do czystej czerni, nie można nic zrobić z utraconym szczegółem. Mniejsze niedoskonałości można skorygować w edytorze grafiki – w GIMP-ie należy wybrać **Kolory → Poziomy**.

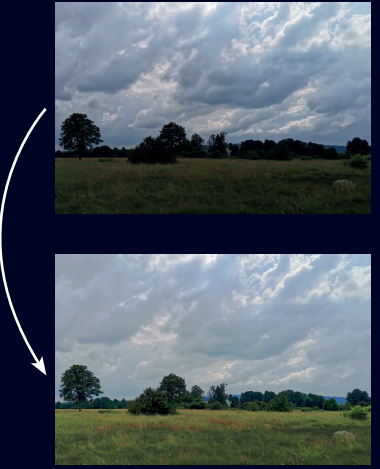

Zdjęcie niedoświetlone

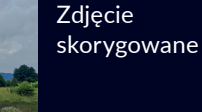

Zdjęcie prześwietlone

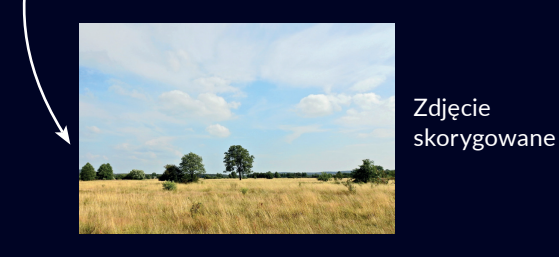

#### **PRACA Z INFOGRAFIKĄ**

- 1. Dlaczego należy korygować balans bieli?
- 2. Czy zdjęcia skorygowane z wykorzystaniem sztucznej inteligencji wyglądają naturalnie?

#### **MALOWANIE ŚWIATŁEM**

To dosłowne tłumaczenie terminu "fotografia", który wywodzi się z języka greckiego i odwołuje się do techniki utrwalania obrazu na światłoczułym materiale. Wraz z rozwojem sztucznej inteligencji powstało wiele narzędzi do automatycznej korekcji fotografii – za pomocą różnych algorytmów można kolorować zdjęcia, usuwać plamy i rysy, poprawiać ostrość. Choć wiele z tych efektów można osiągnąć ręcznie w programie do obróbki grafiki, zastosowanie automatycznych narzędzi daje nowe możliwości.

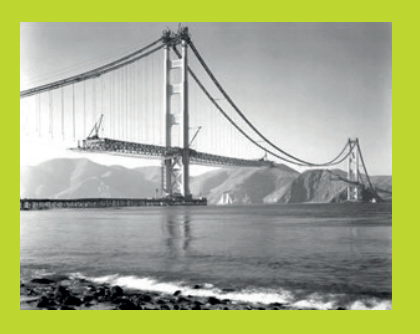

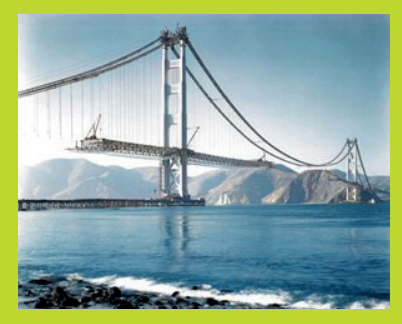

Program Deoldify (**https://deoldify.ai/**) umożliwia automatyczne kolorowanie zdjęcia.

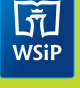